# MiNi DV

User Manual

**Contents** 1.Safety instructions 2.DV appearance introduction 3.Function introduction 4.Maintenance and safety

# 1.Safety instructions

Do not expose the camera to moisture and keep the camera dry. If foreign objects enter the camera, please clean up before use, otherwise do not use.

Do not insert metal objects or other foreign objects into camera storage points, such as SD memory card slots, and the manufacturer is not

responsible for any damage caused.

Do not attempt to modify the camera.

This DV uses 3.7V lithium battery for power supply.

#### 2.DV appearance introduction

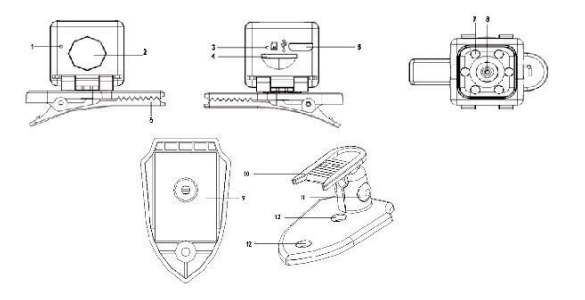

- 1. Indicator light 2.Power on-off button 3. Reset button 4. TF card
- 5. USB port 6.Clip 7. IR LED 8. Lens
- 9. 3M adhesive fixed position 10. Wall mount clip fixed position
- 10. Rotation position/The tightness adjustment position
- 12. Wall mount screw fixed position

## Video mode

After the long press the power button for 4 seconds boot, boot has been normally on a red light. Recognition to TF card after the default into automatic video mode to open the function, the default video video for a period of five minutes long, and video will be covered in circulation. No boot insert TF card, red light, after startup machines and TF card detected, the green light will flash 8 times, after the red light, green light to go out when the machine is turned off. Machines in use process to detect low electricity, the machine state flashing red lights and save the current record will automatically shut down after the video

#### Photo Mode

detection work, long press the power button (1-3 seconds) to exit the motion detection and enter into the photo mode, red light turn off and the green light turn on. Short press the power button to take a picture and the green light flashes. In the photo mode, long press the power button (1-3 seconds) to switch back into the motion detection mode,

and the red light is always on, indicating that the motion detection state is entered again

1) IR LED turn on & turn off:

In the state of power on, the infrared lamp is controlled automatically. Whether it is turned on or not is judged by detecting the ambient brightness through the camera, and do not need to press the button to operation and control.

#### Power off

in the state of working, long press the power on-off button, In the working state, power off after the red light turns off, and saves the current recorded video automatically.

#### Without card state

Turn on the machine without inserting the TF card. A few seconds, the system can't detect the TF card. After the green flashes for 8 times, then the red & green lights turns off, it will power off automatically.

## Reset

When the machine crashes, press the power on button is invalid and cannot be used normally. You can press the reset button gently with a thin object equal to the reset hole to press the reset button. The red light turns off and the machine is reset successfully, and press the power on button then can be used normally

## Charging while recording

When the TF card is inserted, the external USB power supply of 5V or the charge pal(mobile power supply) machine directly enters the 720P motion detection video, the recording process red light flashes for 3 seconds. The red light always turns on when it's fully charged. In photo mode, the red & green lights turns on when connect the charger. Short press the power on button to take a picture and the green light flashes. The red light flashed for 3 seconds. The red light always turns on when it's fully charged.

### During connect to computer

The red and green lights flashes alternately when the computer is

connected.

# File directory structure X:\DCIM\VIDEO\MOVI0000.avi X:\DCIM\PHOTO\PICT0000.jpg

Self-modify time setting

After the machine powers on, it will automatically establish a TXT text document (as shown in the figure ) in the TF card root directory, connect the computer with the data cable, open the TIMEREST. TGT text document on removable disk, edit the time that you needed and then save the text file.

#### Connect to computer

Connect the computer to the PC CAMERA mode without a card. When the TF card is inserted, connect the machine to the computer and enter the USB mode directly. Press the power on button, to realize the switch between USB and PC CAMERA. In USB mode, you are free to copy, cut and paste, delete the files and format the USB.

Keeping the lens clean can help you take clear video file at the most likely focal length. Don't put the camera in the sun for a long time or in a very warm environment (such as tool bags, suitcases, etc.)

### Memory card

To avoid deleting data on the card or damage the card, do not expose the card to high temperatures, humidity, or static electricity

# Security prevention

In order to avoid the danger of electric shock, don't open the camera or repair it yourself.Keep the camera dry. Do not expose the camera to excessively humid conditions that may cause camera malfunction.If moisture enters the camera, stop using it immediately.

Note: We have made every effort to ensure that the contents of this manual are correct and up to date. However, there is no guarantee that everything will be correct. If the contents of this manual do not match the current camera, please refer to this camera. Our company reserves the right to change the content or technical specifications without prior notice. If the attachment does not match the contents of the actual product package, please refer to the actual product package. Thank you!